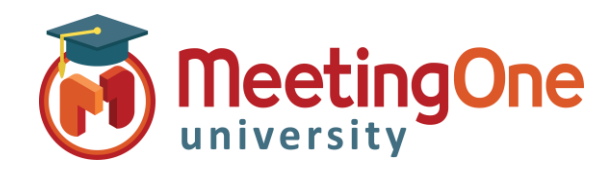

## **OAM** Online Account Management Admin

## **Invoice CDRs (***Call Detail Reports***)**

**OAM** (*Online Account Management*) allows you to view and download usage and billing reports for your Room(s). CDRs provide supporting details to your monthly invoice and are available at the beginning of each month.

## Access Invoice CDRs

## • Click the **Invoice CDRs** Tab

 $A$ 

 $\vert$ <sub>2</sub>

- o A list of reports will appear for each month
- o Click on the month you wish to view
- o Choose to open or save the file
	- To allow this functionality, pop-up blockers SHOULD be turned off
- o A detailed and complete list of your usage will open or be saved on your PC with specific details for every call during that month

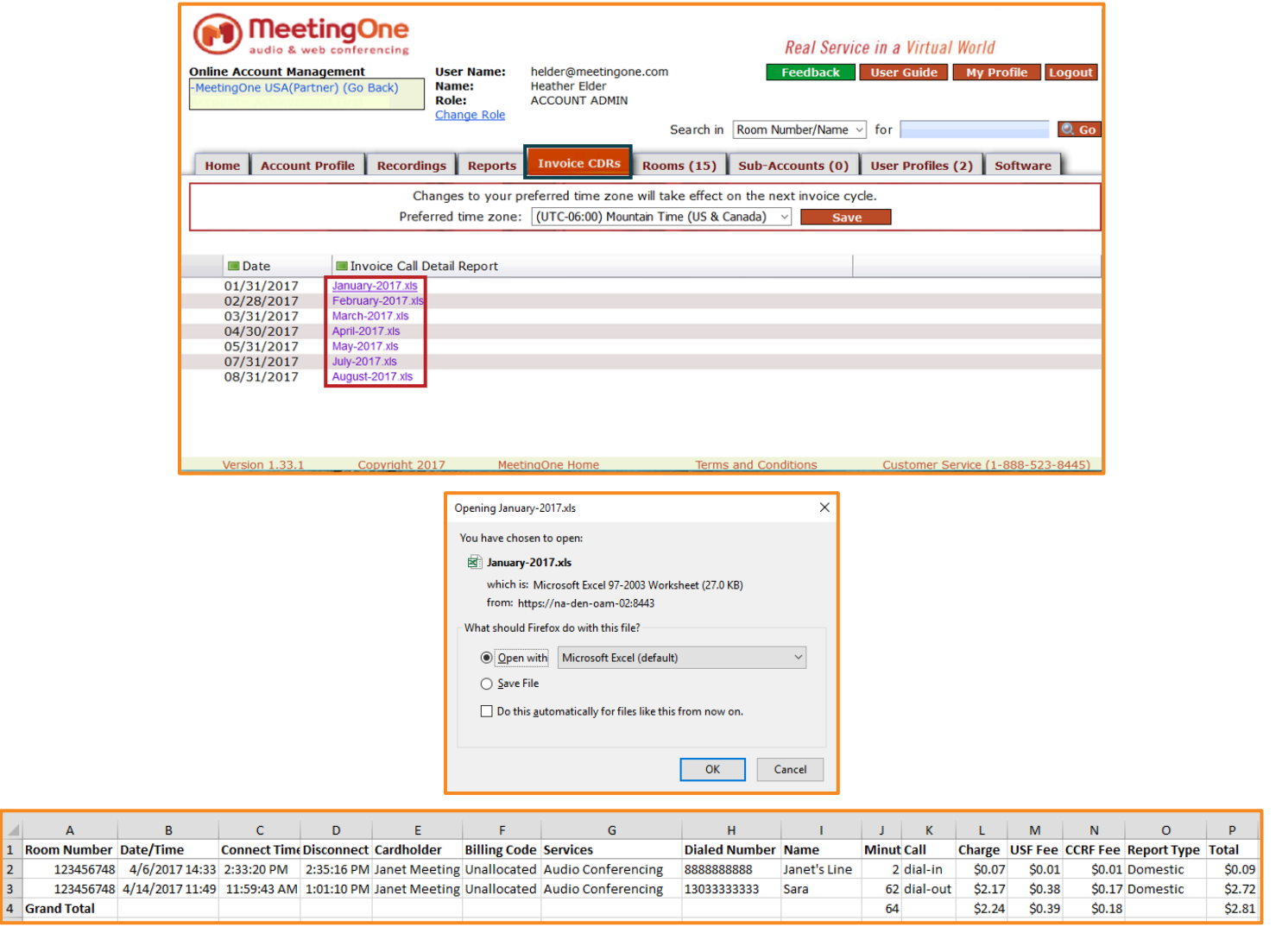